## **Elemente der Seite**

Über "Hauptmenü -> Fernbedienungen -> Elemente der Seite" können Sie sich eine Liste aller Fernbedienungselemente dieser Seite anzeigen lassen. Die Elemente können durch Anklicken in dem sich öffnenden Fenster selektiert werden.

Ist ein Fernbedienungselement aus Versehen ausserhalb der Seite platziert worden, kann man es mit der Maus nicht mehr direkt selektieren. In dem "Elemente der Seite"-Fenster werden alle ausserhalb

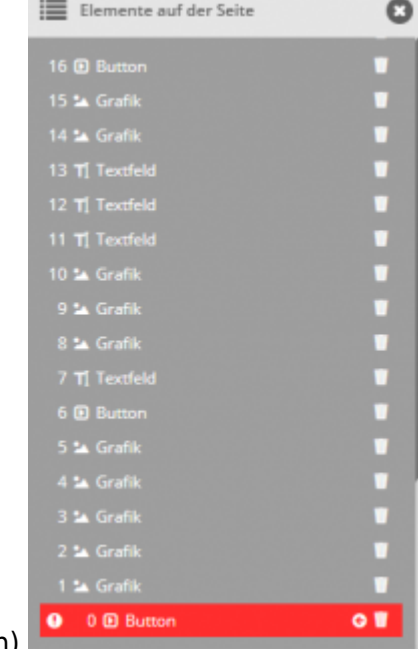

des Sichtbereichs platzierten Elemente rot hinterlegt (siehe Bild unten)

In dem "Elemente der Seite"-Fenster können ausserhalb des Sichtbereichs platzierten Elemente gelöscht oder wieder in den Sichtbereich geholt werden.

From: <http://doku.mediola.com/>- **Dokumentationen**

Permanent link: **[http://doku.mediola.com/doku.php?id=de:creator:ui-menu-page\\_elements](http://doku.mediola.com/doku.php?id=de:creator:ui-menu-page_elements)**

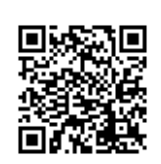

Last update: **2022/04/12 14:03**